# C N C - F R Ä S E

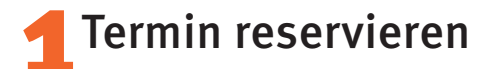

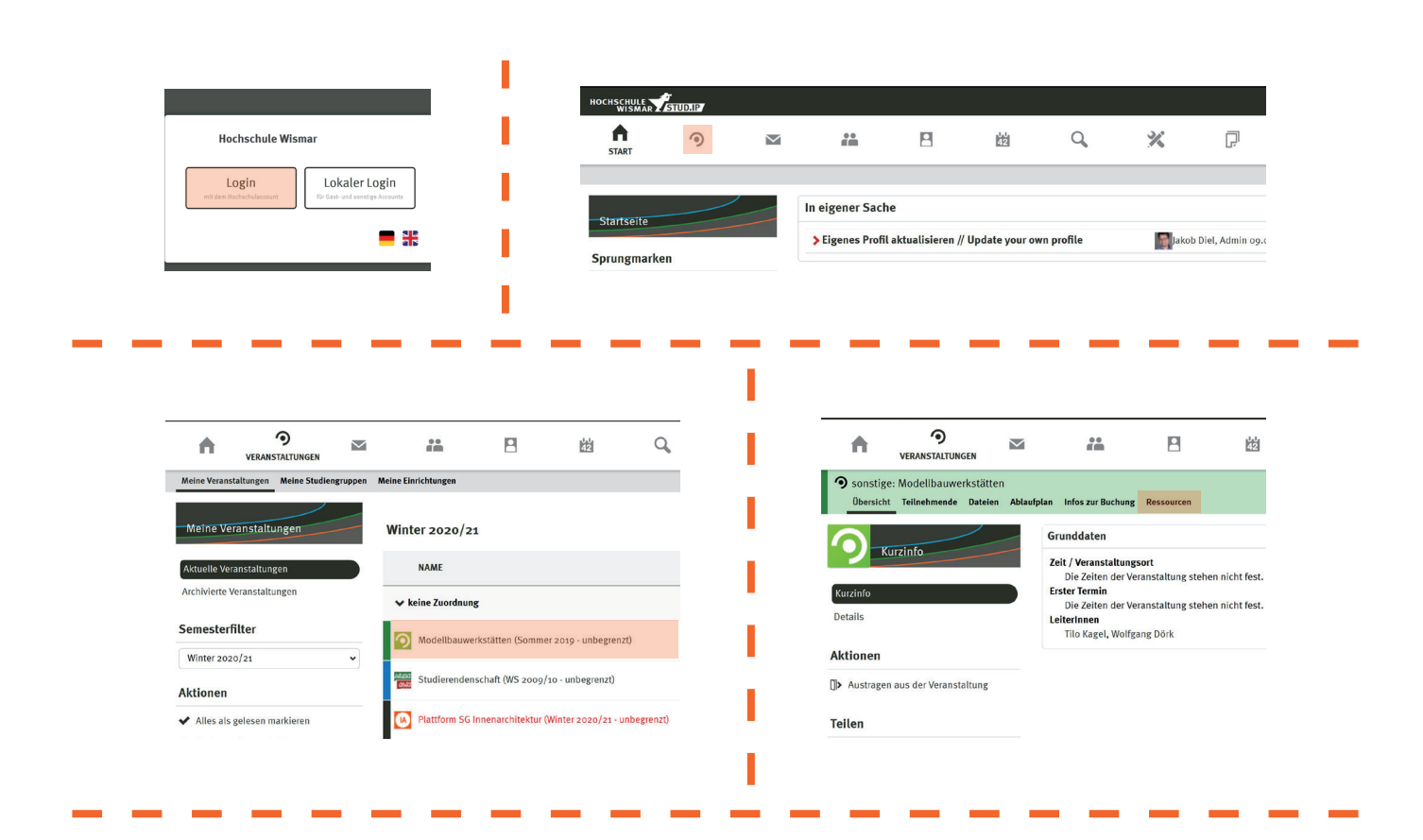

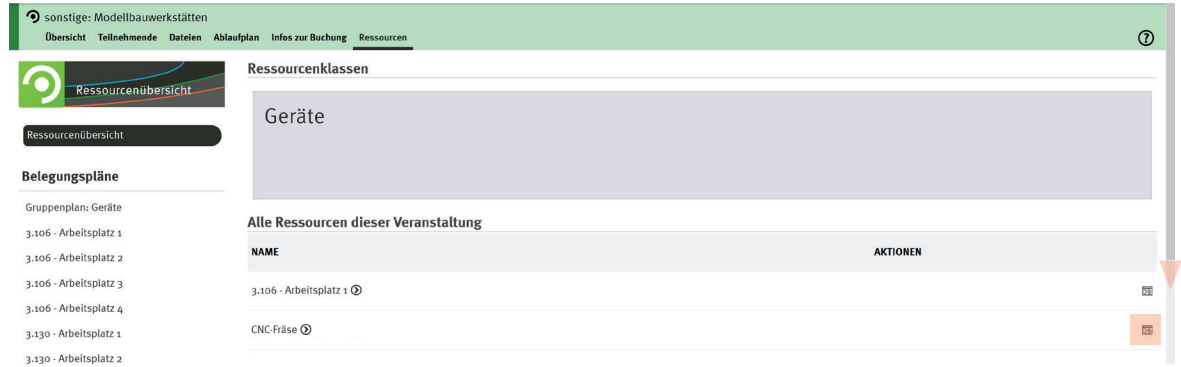

ī

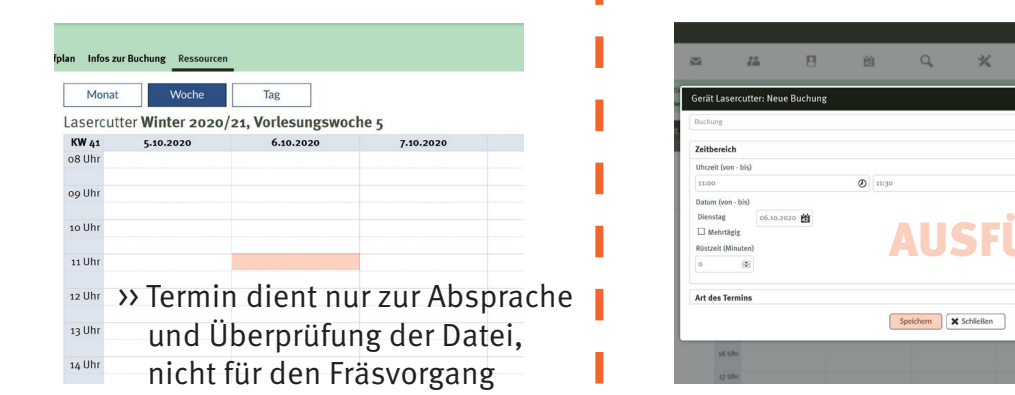

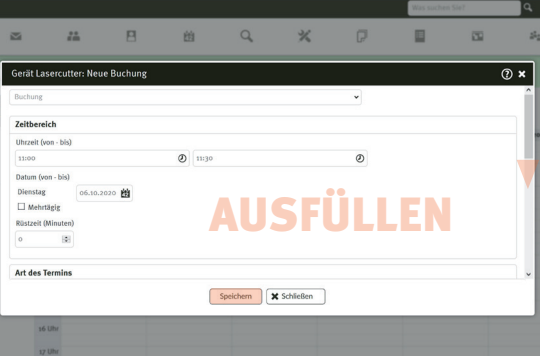

## **Datei anlegen**

Arbeitsbereich CNC-Fräse: maximal 1570 x 1290mm

Maße der Zeichnung der Werkstückgröße entsprechend anlegen

umlaufender Rand 50mm

Ebene 3 \_\_ 55mm

bei mehreren zu fräsenden Werkstücken aus einem Objekt, sollte der Abstand zwischen diesen sowie zum Rand mindestens 30mm betragen

#### Empfehlung: Zeichnungen in AutoCAD erstellen

>> hier kann man genauer arbeiten als in anderen CAD-Programmen und die Übertragung in das Programm Mastercam funktioniert am besten

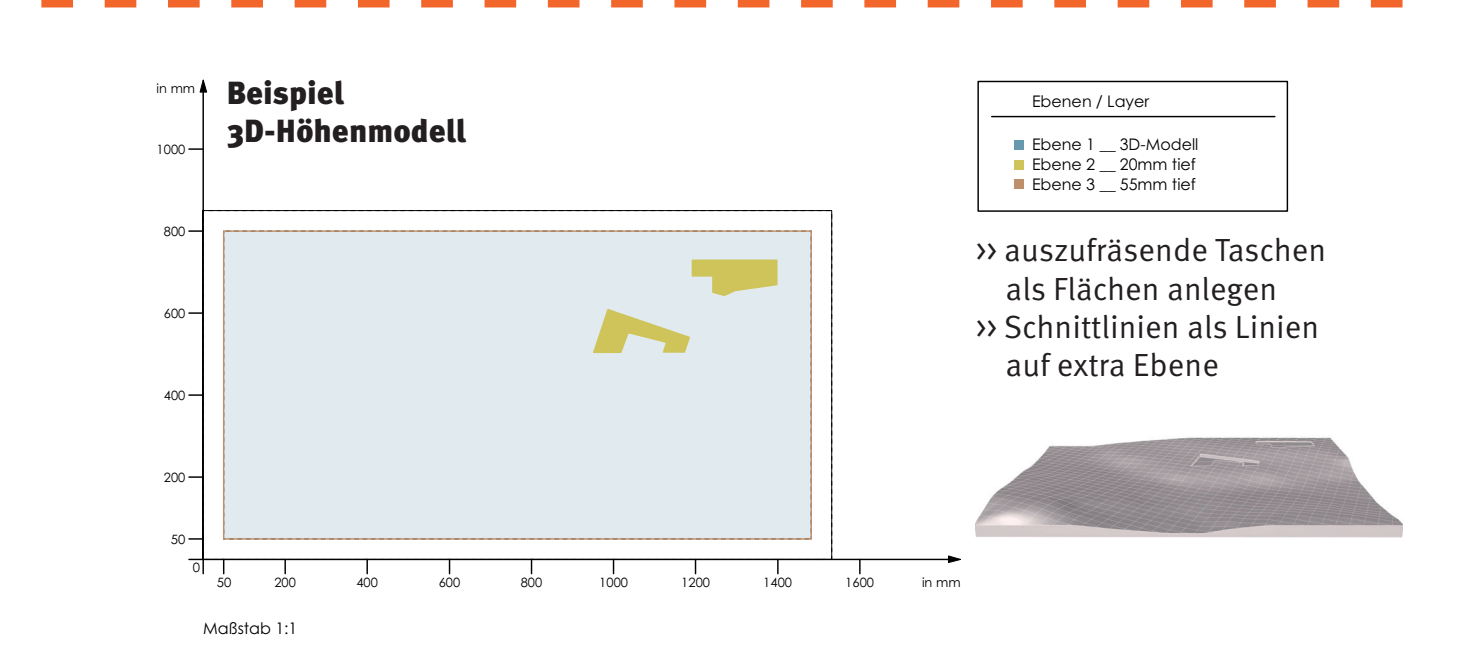

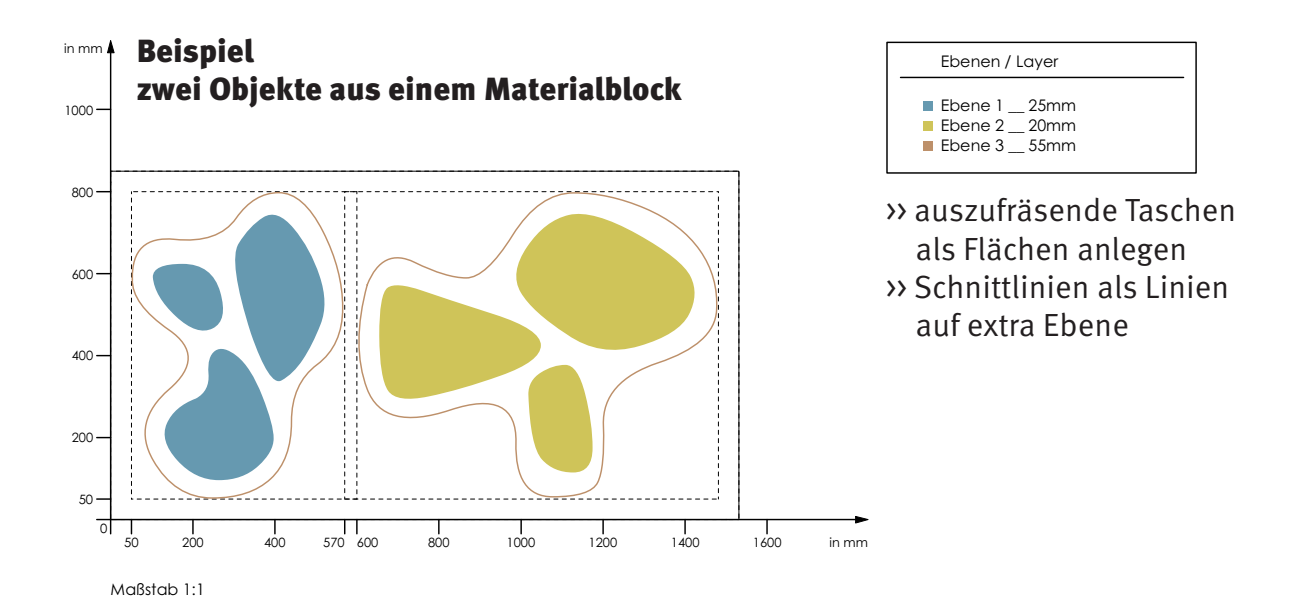

50

Vectorworks Educational Version

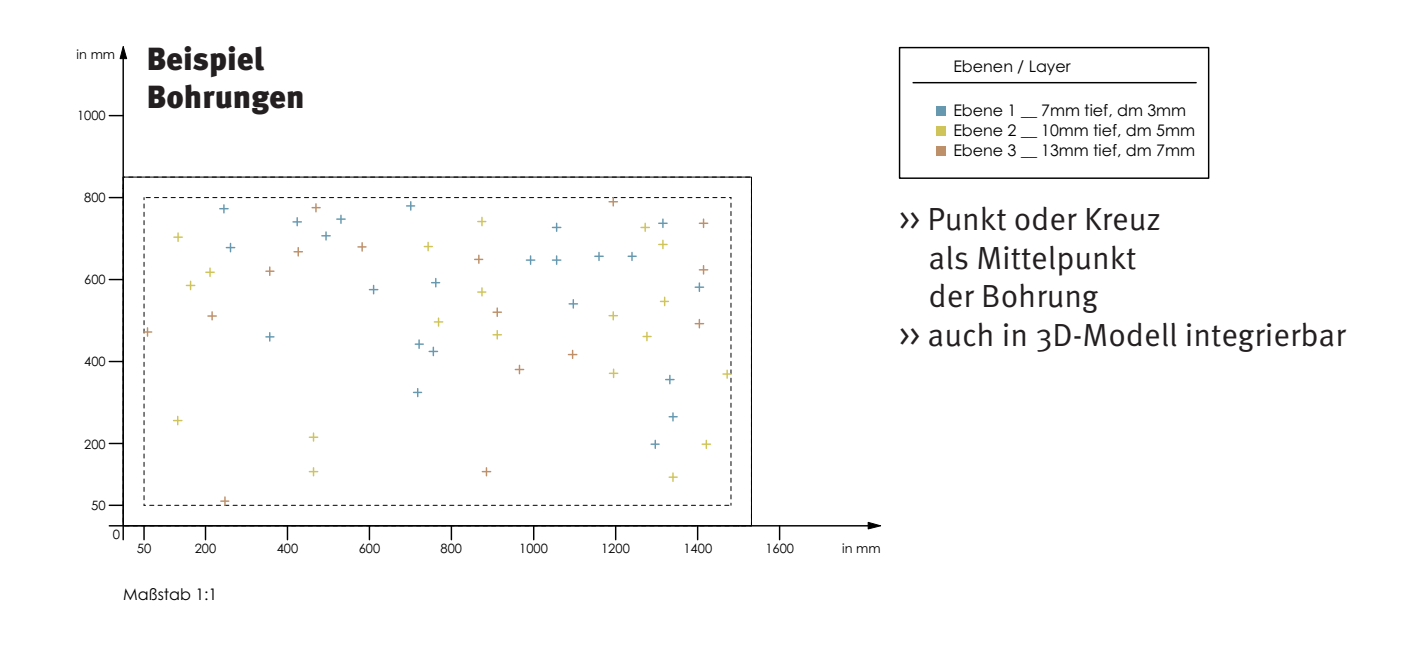

### WICHTIG!

Maßstab der Zeichnung muss 1:1 sein

Zeichnung am Koordinatenursprung platzieren

verschiedene Ebenen für unterschiedliche Frästiefen >> Beschriftung

überflüssige/doppelte Punkte, Linien und Ebenen entfernen

Linien müssen exakt verbunden sein

## Datei senden

E-Mail mit Datei: cnc-fg@hs-wismar.de

Abspeichern als dxf, dwg, step oder 3dm

Beschriftung: Sonderzeichen (ä ö ü ; , . : - usw) im Dateinamen vermeiden Name des Projektes/Werkstückes und dein vollständiger Name

>> Dateien ggf. selbständig überprüfen mit Studentenversion von "Mastercam"

# Was geht?

maximale Frästiefe: 55mm >> tiefer zu bearbeitende Werkstücke sinnvoll teilen und im Nachhinein verleimen

Fräsköpfe von 2 - 10mm >> Radien mit diesen Durchmesserin sind möglich